# Microarray reale e virtuale: Passo dopo passo

Anastasios Koutsos Alexandra Manaia Julia Willingale-Theune

#### Versione 2.3

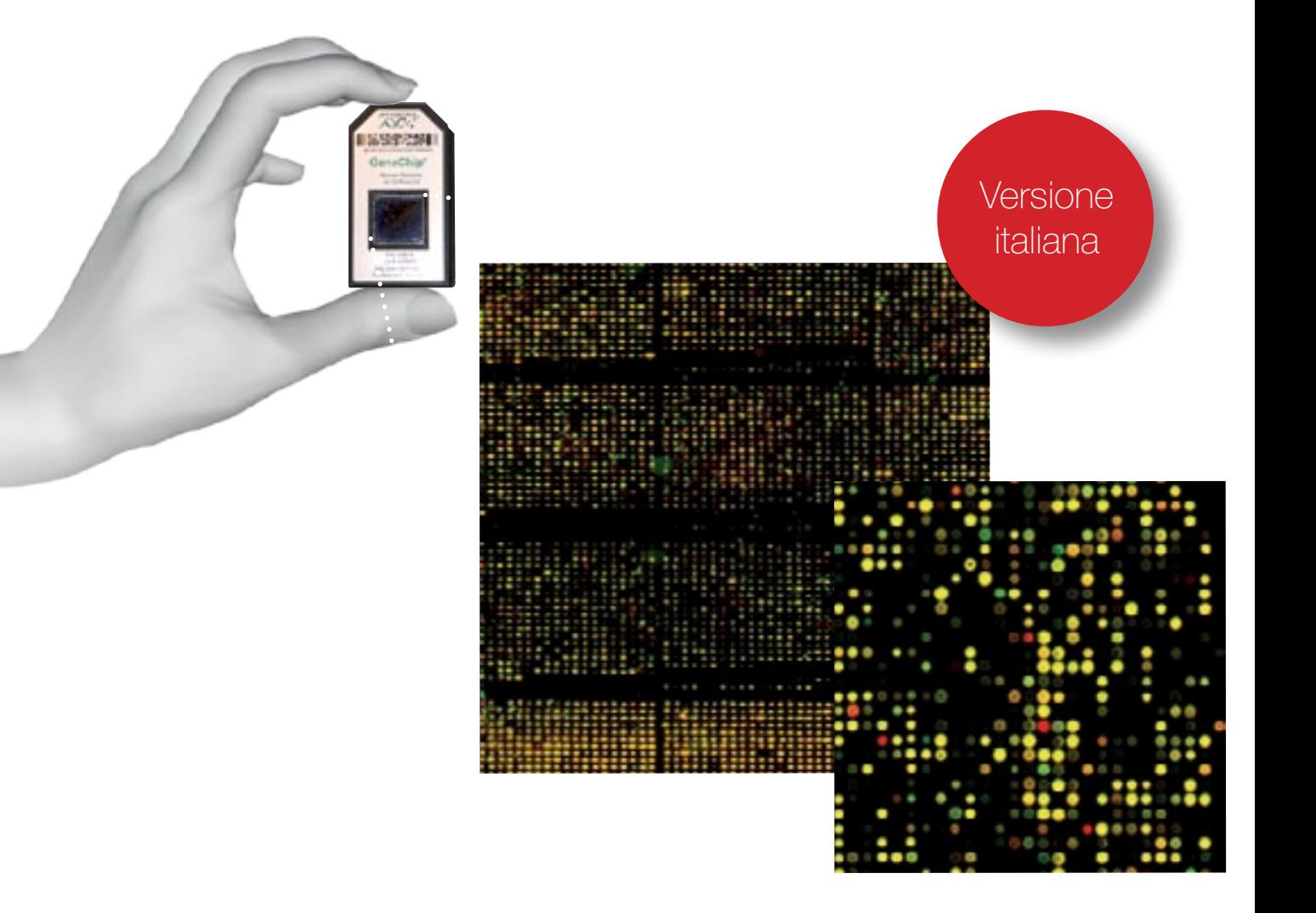

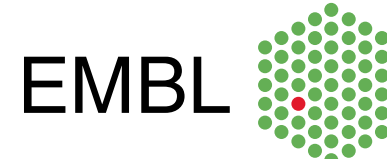

Anastasios Koutsos, Alexandra Manaia and Julia Willingale-Theune

# Microarray reale e virtuale: Passo dopo passo

Versione 2.3

# **Microarray** Reale e virtuale

#### Microarray: passo dopo passo

#### Produzione delle sonde di DNA

Gli scienziati possono "fabbricarsi" il proprio DNA microarray in vari modi:

- con la tecnica della Polimerase Chain Reaction (PCR) possono generare migliaia di piccole molecole di DNA a doppia elica

- se conoscono la sequenza nucleotidica dei geni di interesse, possono chiedere ad un'azienda di produrre delle piccole sequenze di DNA a filamento singolo delle sequenze desiderate.

#### Stampa o "spotting"

I DNA microarray sono molto compatti e possono essere facilmente prodotti in laboratorio utilizzando dei vetrini simili a quelli utilizzati in microscopia. Come potrete immaginare, stampare 20000 minuscoli "spot" di DNA (ogni spot contiene miliardi di copie di DNA di un singolo gene) su una superficie così piccola è molto difficile. Non solo gli spot devono essere della stessa forma, ma devono anche essere equidistanti. Questi risultati vengono raggiunti da robot costruiti appositamente.

#### Microarray virtuale: passo dopo passo

#### Il tappeto

E' possibile fabbricarsi il proprio tappeto o, in alternativa, basta scrivere a *ells@embl.de* ed ordinarne uno già pronto, versione Lite (1x2.5 m) al prezzo di 40 Euro (escluse le spese postali).

#### Stampa o "spotting"

Nel microarray virtuale il tappeto rappresenta il vetrino, con 10 "spots" contenenti sequenze di DNA a singolo filamento derivate da 10 geni divers: alexander fleming, jacques monod, thomas morgan, barbara mcclintock, leo szilárd, john kendrew, francis crick, rosalind franklin, maurice wilkins, james watson. Le molecole di DNA sono rappresentate da Velcro colorato, ad esempio il velcro che corrisponde al gene di john kendrew è colorato in rosso. Dovrete attaccare le striscie di velcro sul tappeto.

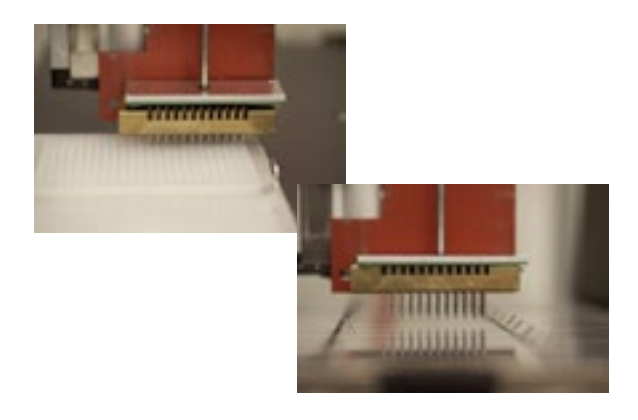

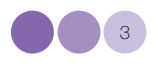

Un braccio meccanico guida un set speciale composto da 48 capillari alle vaschette che contengono le sonde di DNA che devono essere stampate sul vetrino (poiché i capillari sono molto costosi e delicati, la macchina ne contiene solo 48 che vengono usati più volte). Il braccio meccanico immerge i capillari nelle vaschette, in modo che questi ne prelevino il contenuto, poi li sposta sul vetrino (che ha ricevuto un trattamento precedente) e deposita sul vetro 200 hl di DNA da ogni capillare.

Dopo che la prima linea è stata stampata sul primo vetrino il braccio meccanico passa al secondo vetrino e così via, affinché tutti i vetrini abbiano la stessa linea stampata sulla superficie. Alla fine il braccio lava i capillari, li immerge in nuove vaschette contenenti campioni diversi, torna al primo vetrino e stampa una nuova linea. Questa procedura viene ripetuta diverse volte fino a produrre vetrini completi, ognuno dei quali contiene un "microarray" di 20000 punti. Dopo la stampa i vetrini sono riscaldati per fissare il DNA.

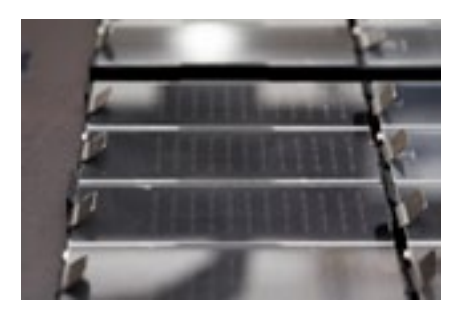

#### Estrazione di mRNA

Per eseguire un esperimento di microarray, gli scienziati estraggono l'mRNA dalle cellule che vogliono studiare Questo processo è relativamente semplice.

Per ogni esperimento bisogna estrarre mRNA da due differenti tipi cellulari: un controllo ed una linea cellulare da analizzare. Ad esempio, se l'obiettivo fosse quello di analizzare cellule cancerose si dovrebbe estrarre mRNA da cellule normali (non cancerose) di controllo ed mRNA da cellule cancerose dallo stesso tessuto.

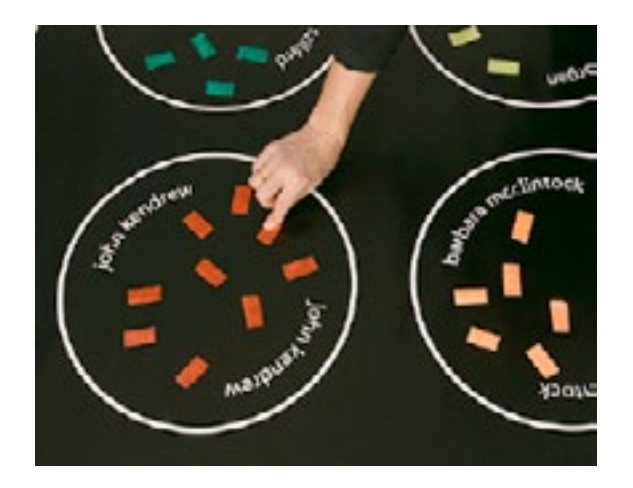

#### Estrazione di mRNA

L'mRNA è rappresentato da piccole torce tascabili. Ogni torcia corrisponde ad un singolo filamento di mRNA di un particolare gene (l'mRNA del gene di john kendrew è pure colorato in rosso) e possiede una targhetta con il nome del gene corrispondente.

Il numero esatto ed il nome delle torce saranno discussi più avanti. Per il momento è sufficiente sapere che ci sono torce corrispondenti agli mRNA delle cellule di controllo ed altre corrispondenti agli mRNA della linea cellulare in analisi.

Le torce devono essere marcate con carta adesiva trasparente verde o rossa, per indicare l'mRNA marcato a seconda delle cellule di provenienza: rosso vuol dire mRNA delle cellule cancerose e verde per l'mRNA delle cellule di controllo.

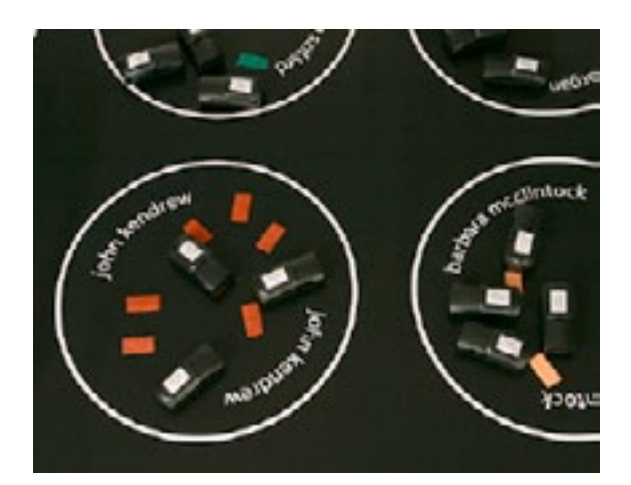

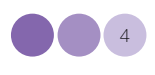

Una volta estratto, l'mRNA deve essere legato ad un marcatore fluorescente, in modo da essere riconoscibile nelle fasi successive, sulla superficie del microarray.

L'mRNA delle cellule di controllo viene in genere marcato con il verde fluorescente, mentre l'mRNA delle cellule in analisi con il rosso fluorescente.

#### Ibridazione

In questo passaggio, l'mRNA di controllo (marcato in verde) viene mischiato con l'mRNA in analisi (marcato in rosso). La miscela viene poi versata sulla superficie del vetrino, che viene poi incubato a 42°C, in modo che i filamenti singoli di mRNA possano appaiarsi (ibridarsi) con i filamenti di DNA complementari presenti sul microarray.

Dopo 12 ore, il microarray viene lavato per rimuovere gli mRNA che non hanno trovato un DNA complementare sul vetrino. Il microarray è a questo punto pronto per essere scannerizzato.

#### Ibridazione

A questo punto possiamo ibridare gli mRNA marcati (le torce) con le sonde di DNA (il velcro) sul microarray (il tappeto). Sul microarray vien riversata la miscela degli mRNA (le torce), le torce con il velcro rosso ibrideranno con il velcro rosso del microarray, il giallo con il giallo e così via.

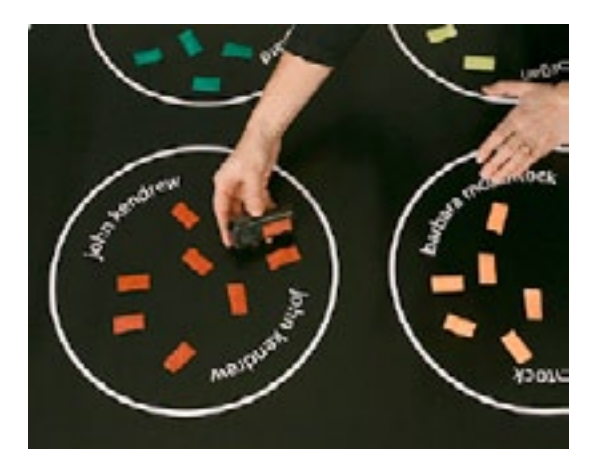

Alcune torce avranno un colore diverso dai colori presenti sul tappeto e quindi non si ibrideranno. Il velcro multicolore su alcune torce rappresenta il caso in cui solo una piccola parte della sequenza di mRNA è complementare al DNA e l'ibridazione è molto debole. Durante la fase di lavaggio questi mRNA legati in maniera debole saranno eliminati.

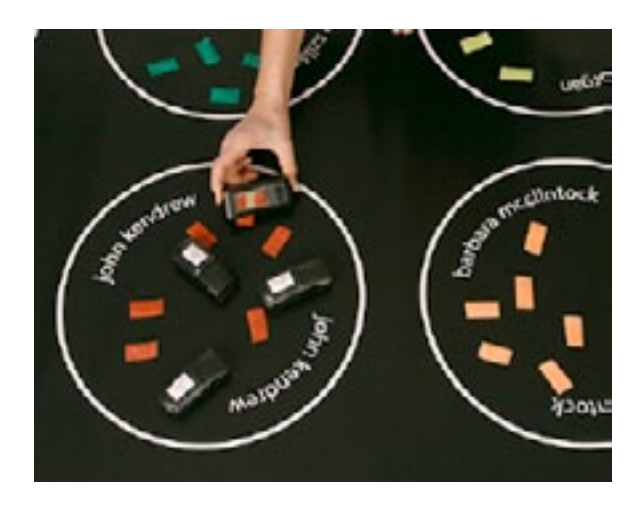

A questo punto dovrete quindi attaccare le torce in modo da abbinare i colori del velcro sulle torce con quelli del velcro sul tappeto. Le torce devono essere spente in questa fase.

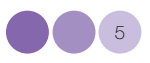

#### Scanzione del microarray—acquisizione dell'immagine

E' ora di vedere il risultato dell'esperimento per sapere quale mRNA si è ibridato con un DNA specifico. L'analisi viene effettuata da un scanner laser che funziona proprio come gli scanner normali che si usano con il computer. Il laser scannerizza il vetrino ed il computer combina le immagini producendo un risultato simile a quello in figura.

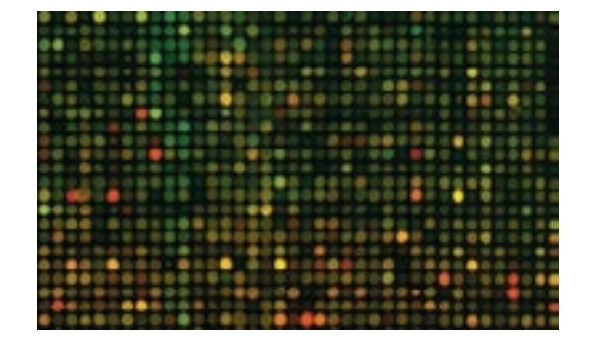

Ma… attenzione, nell'immagine non ci sono solo punti rossi o verdi, ma anche gialli e arancione!

Questo può essere spiegato facilmente. E' evidente che i punti rossi contengono mRNA proveniente dalle cellule cancerose ed i punti verdi mRNA da cellule di controllo. Ma cosa succede se una quantità simile di mRNA di controllo ed mRNA canceroso ibridano con la stessa sequenza di DNA? Il verde ed il rosso si combinano per dare il giallo!

#### Scanzione del microarray—acquisizione dell'immagine

Per fare una scansione virtuale, accendete tutte le torce attaccate sul tappeto, facendo attenzione a non staccarle. Spegnete le luci nella stanza ed osservate il microarray.

Analizzate il microarray, punto per punto (cerchio per cerchio). Che commento potreste fare sul colore e sull'intensità delle luci? Da notare, nel microarray virtuale non è possibile riprodurre i punti gialli. Tuttavia i punti rossi e verdi sono evidenti. Annotate il numero di torce rosse e verdi per ogni gene. Questi numeri serviranno in seguito per l'analisi.

Come per il microarray reale, i cerchi mostrano gradazioni diverse di colore. In un cerchio che appare rosso, solo gli mRNA provenienti da cellule cancerose (torce rosse) si sono ibridati con le molecole di DNA. Allo stesso modo i cerchi verdi corrispondono ad un'esclusiva ibridazione degli mRNA di controllo. I cerchi gialli indicano una quantità equivalente di mRNA di cellule cancerose e di controllo. Ancora una volta questa è una semplificazione poiché nel microarray reale ci sono infinite gradazioni di colore nei vari "spots", che è possibile decifrare solo se si utilizza un programma di scansione laser.

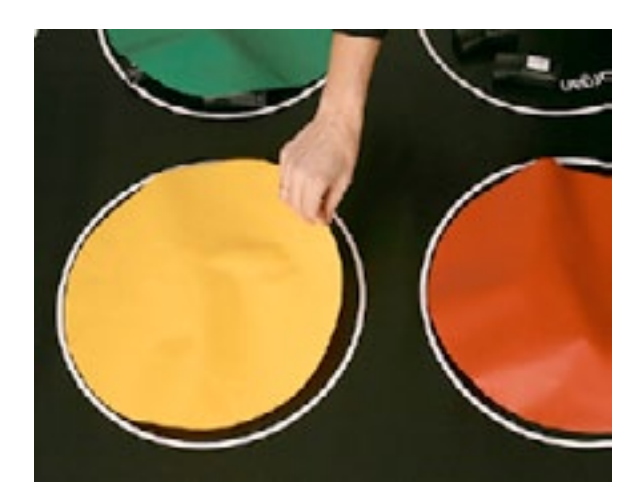

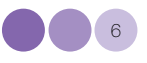

Ricordate che gli mRNA ibridano con i DNA complementari, e che in ogni "spot" del microarray ci sono miliardi di copie del DNA di un singolo gene. In altre parole, quando uno "spot" è giallo, vuol dire che con quel gene si sono ibridate quantità uguali di mRNA di controllo e di cellule cancerose.

#### Normalizzazione

Nel microarray l'intensità del colore non sempre rappresenta la reale quantità di mRNA ibridato, poiché il processo di marcatura dell'mRNA è influenzato dalla sua lunghezza e dal tipo di marcatore utilizzato.

Un processo matematico noto come normalizzazione corregge l'intensità di colorazione, per fare in modo che essa rispecchi proprio la quantità di mRNA ibridato. Dopo la normalizzazione può cominciare l'analisi.

#### Analisi e raggruppamenti

Ci vorrebbero anni per analizzare un microarray punto per punto. Gli scienziati quindi hanno trovato un modo per raggruppare i geni che variano nello stesso modo. Anche in questo caso, dei programmi molto complessi eseguono questo passaggio in maniera automatica.

#### Normalizzazione

Come detto prima, gli scienziati possono dedurre il numero di mRNA presente in uno "spot" dal colore dello "spot" stesso sul microarray. Allo steso modo voi potreste determinare il numero di torce in ogni cerchio del microarray dall'intensità della luce. Ma consideriamo alcuni esempi. Se in un cerchio c'è una torcia, e in un altro ce ne sono due, e se tutte le torce hanno le stesse batterie, allora la luce di due torce sarà due volte più forte della luce di una sola torcia.

Ma cosa succederebbe se la batteria nelle due torce fosse più scarica e quindi queste funzionassero con una potenza dimezzata? In questo caso esse emetterebbero la stessa luce di una sola torcia. In altre parole, la quantità di luce che vedete nel microarray virtuale non dipende solo dalla quantità di torce presenti, ma anche dallo stato di carica delle batterie.

#### Analisi e raggruppamenti

Questa parte sarà spiegata negli esercizi per le classi.

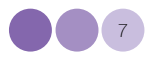

### Ringraziamenti

Vorremmo ringraziare tutte le persone che hanno contribuito alla realizzazione di questo modulo didattico per i preziosi consigli ed il supporto:

Udo Ringeisen e lo staff dell' EMBL Photolaboratory per la stampa del tappeto e della versione ridotta per l'utilizzo nelle classi;

Thomas Sandmann, studente di dottorato all' EMBL di Heidelberg, per utili discussioni e suggerimenti, e per averci segnalato l'eccellente materiale prodotto dal *NIH Office of Science Education* e supportato dal *Office of Research on Women's Health* dal titolo *"Snapshots of Science and Medicine"*;

Russ Hodge del *Office of Information and Public Affairs (OIPA)* dell' EMBL di Heidelberg, e lo staff dell' European Learning Laboratory for the Life Sciences (ELLS), per utili confronti, consigli e continuo incoraggiamento;

Giovanni Frazzetto, Mehrnoosh Rayner e Vassiliki Koumandou per aver letto la prima versione della guida per gli insegnanti del Microarray Virtuale;

Amici e colleghi dell'EMBL di Heidelberg con i quali abbiamo condiviso idee, entusiasmo e dubbi;

Gli esercizi sul microarray sono stati adattati da *"Snapshots of Science and Medicine",* disponibile online (*science-education.nih.gov/snapshots*);

Immagine in copertina André-Pierre Olivier

Realizzazione grafica Nicola Graf

Realizzazione editoriale Corinne Kox

# **@creative**<br>©commons

L'ELLS utilizza i creative commons per proteggere i diritti del materiale prodotto che è rivolto a studenti, insegnanti ed altre istituzioni. I simboli sono presenti anche sul sito del "TeachingBASE" dell'ELLS e nelle versioni da scaricare nei formati pdf/doc/ppt.

### $0$ ©⊚⊙

Attribuzione – Non commerciale – Condividi allo stesso modo

E' possibile alterare o trasformare quest'opera per scopi non commerciali, purchè sia attribuita la paternità dell'opera ed utilizzata una licenza identica o equivalente.

E' possibile riprodurre e distribuire quest'opera così come tradurla, trasformarla e produrne nuove versioni basate su quella originale. L'opera risultante dovrà avere lo stesso tipo di licenza e non dovrà essere usata per fini commerciali.

Significato del simboli

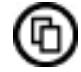

Riprodurre

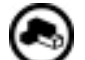

Modificare

 $\odot$ Attribuzione

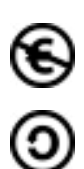

Non commerciale

Condividi allo stesso modo

Per maggiori informazioni http://creativecommons.org

#### Copyright European Molecular Biology Laboratory 2010

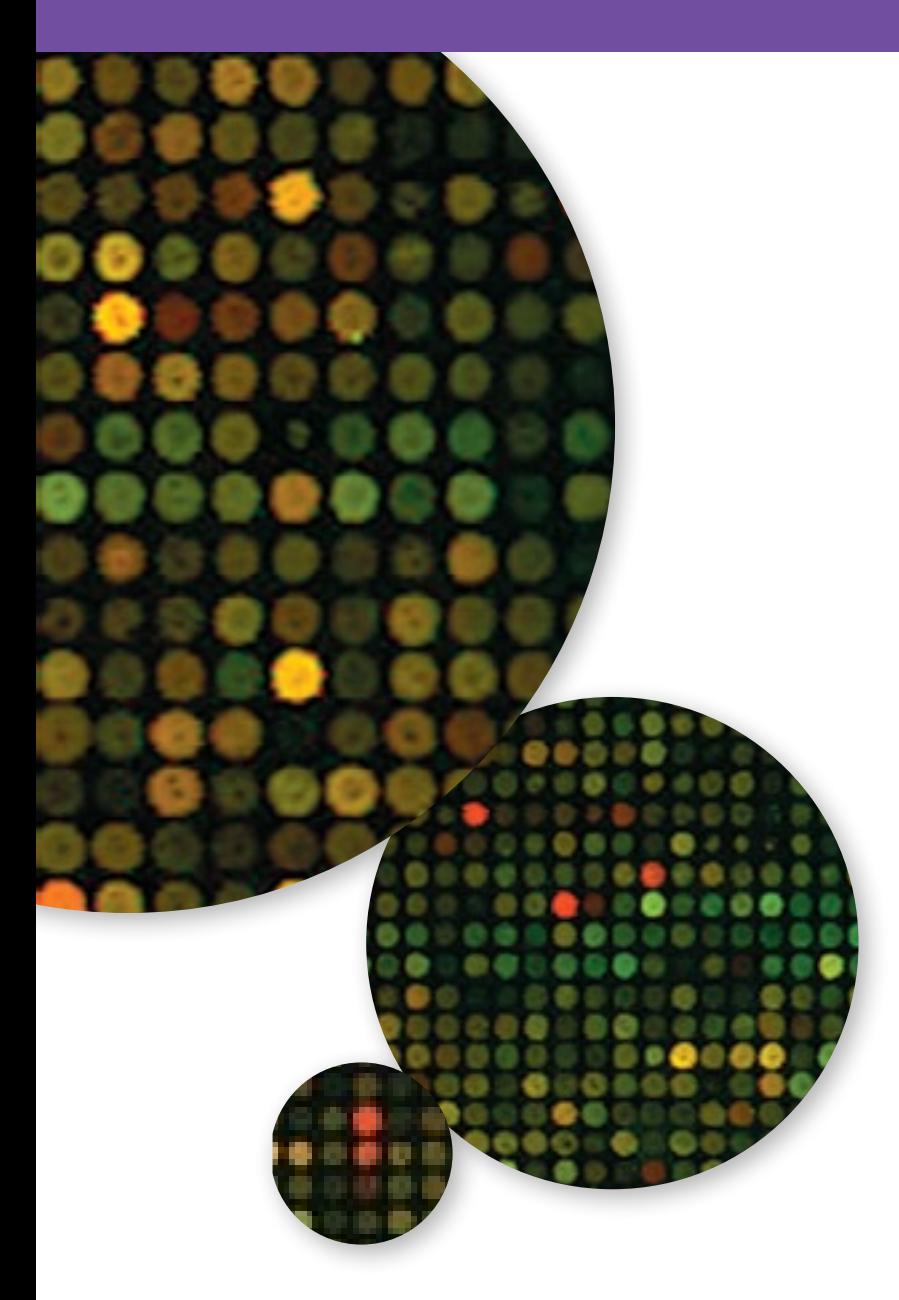